# **echokit Documentation**

*Release 0.4*

**Edward Wells**

**Feb 26, 2018**

## Contents:

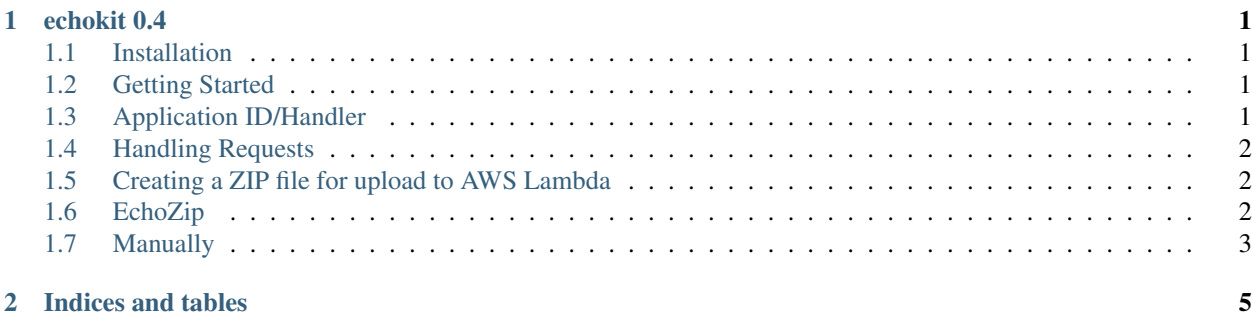

# CHAPTER 1

#### echokit 0.4

<span id="page-4-0"></span>A light(er)weight toolkit to create Alexa skills (Python 3.6)

#### <span id="page-4-1"></span>**1.1 Installation**

Requirements:

• Python 3.6 or newer

#### From GitHub:

Clone/download this repo and run this from the echokit/ directory:

```
python setup.py install
```
#### <span id="page-4-2"></span>**1.2 Getting Started**

Sample skills can be found at <https://github.com/arcward/echokit> under the *samples/* directory.

More comprehensive documentation can be found on [ReadTheDocs](http://echokit.readthedocs.io/en/latest/)

#### <span id="page-4-3"></span>**1.3 Application ID/Handler**

When you're configuring your skill in the [Alexa developer console,](https://developer.amazon.com/alexa) you'll be given an ID for your skill. This can be specified in EchoKit, as well as whether it should verify incoming application IDs.

When you configure your Lambda function, you'll need to specify a handler for incoming requests as well. To set these:

```
from echokit import EchoKit
app = EchoKit("your app_id")handler = app.handler
```
If, for example, your skill's module is sample.py, then you would define sample.handler as the handler in your Lambda function.

### <span id="page-5-0"></span>**1.4 Handling Requests**

Responses to requests are created via echokit.response.Response

There are three decorators to handle each basic request type, as well as one to handle slots:

```
from echokit import EchoKit
app = EchoKit("your_app_id")
handler = app.handler
# LaunchRequest
@app.launch
def on_launch(request, session):
   pass
# SessionEndedRequest
@app.session_ended
def on_session_ended(request, session):
   pass
# IntentRequest
@app.intent("MyIntentName")
def on_my_intent(request, session):
   pass
# IntentRequest (with slots)
@app.intent("MyIntentWithSlots")
@app.slot("first_slot", "second_slot")
def on_intent_with_slots(request, session, first_slot, second_slot):
    pass
```
#### <span id="page-5-1"></span>**1.5 Creating a ZIP file for upload to AWS Lambda**

#### <span id="page-5-2"></span>**1.6 EchoZip**

echozip is a script included to help create ZIP deployment packages. If you installed via *setup.py*, you can run it from the command line (try echozip  $-$ help).

Specify your top-level package directory. For example, if your \_\_init\_\_.py is located at example/\_\_init\_\_. py you would run echozip example

This would create a ZIP file in your current directory, named like *example\_{YY-MM-DD-HHMMSS}.zip*. If you extract it again, you'll see that it includes the full subtree of the directory you specified, with an additional *echokit/* directory at the top level.

## <span id="page-6-0"></span>**1.7 Manually**

Your ZIP file should be created from within your top-level package (don't just zip the enclosing directory). You'll need to download/clone echokit and include echokit/ in in that same top-level directory. So if your \_\_init\_\_.py is in ~/my\_project/ you should have ~/my\_project/echokit.

See the [official docs](http://docs.aws.amazon.com/lambda/latest/dg/lambda-python-how-to-create-deployment-package.html) for more info.

# CHAPTER 2

Indices and tables

- <span id="page-8-0"></span>• genindex
- modindex
- search